# Build instructions for MMDVM firmware using STM32F4XX or STM32F7XX

Andy CA6JAU, Jim KI6ZUM

March 3, 2018

# Contents

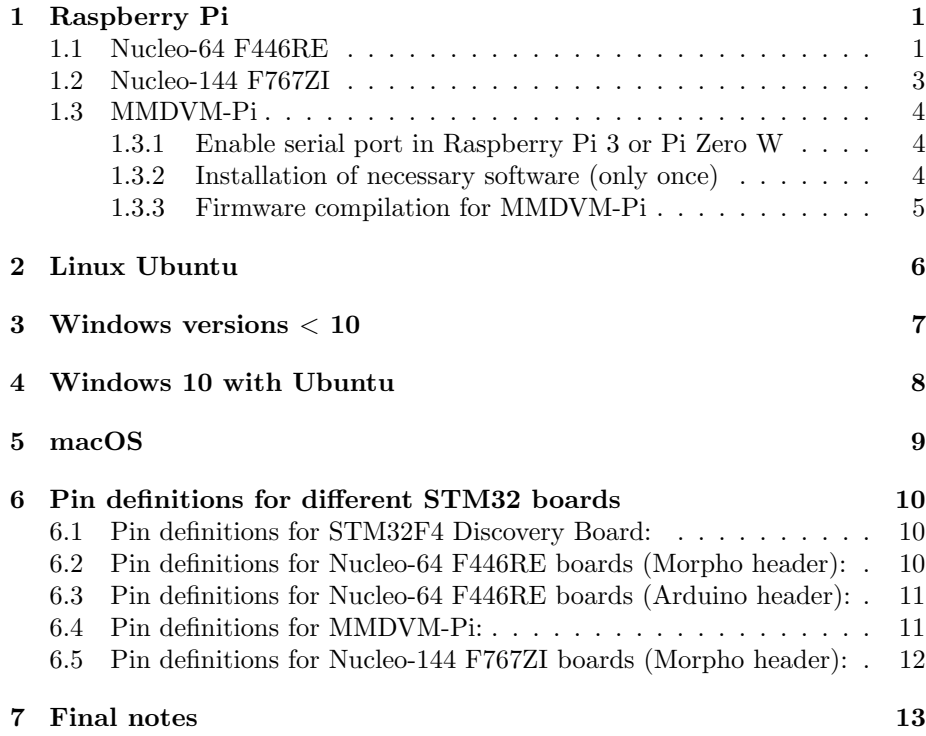

# <span id="page-0-0"></span>1 Raspberry Pi

### <span id="page-0-1"></span>1.1 Nucleo-64 F446RE

• If you are using Pi-Star, expand filesystem (if you haven't done before):

# sudo pistar - expand sudo reboot

rpi - rw

- Enable RW filesystem if you are using Pi-Star:
- Install toolchain and necessary packages:

```
sudo apt-get install git gcc-arm-none-eabi gdb-arm-none-eabi libstdc++-arm-<br>none-eabi-newlib autoconf libtool pkg-config libusb-1.0-0 libusb
       -1.0 - 0 - dev
```
• Install OpenOCD:

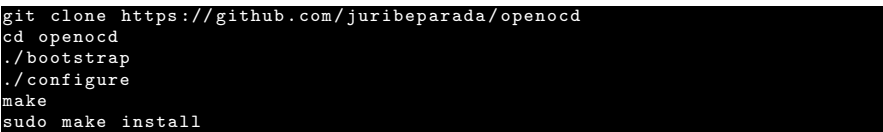

 $\bullet$  Download the sources:

```
git clone https :// github . com / g4klx / MMDVM
cd MMDVM
git clone https :// github . com / juribeparada / STM32F4XX_Lib
```
• Edit Config.h:

nano Config .h

• Usually you could enable (for Morpho connector):

```
#define ARDUINO_MODE_PINS
#define STM32F4_NUCLEO_MORPHO_HEADER
#define SEND_RSSI_DATA
#define SERIAL_REPEATER
#define USE_DCBLOCKER
```
• Compile the code:

make nucleo

• If you are using Pi-Star, stop services:

```
sudo pistar - watchdog . service stop
sudo systemctl stop mmdvmhost . timer
sudo systemctl stop mmdvmhost . service
```
 $\bullet\,$  Upload the firm<br>ware:

sudo make deploy

### <span id="page-2-0"></span>1.2 Nucleo-144 F767ZI

• If you are using Pi-Star, expand filesystem (if you haven't done before):

sudo pistar - expand sudo reboot

• Install toolchain and necessary packages:

sudo apt-get install git gcc-arm-none-eabi gdb-arm-none-eabi libstdc++-arm-<br>none-eabi-newlib autoconf libtool pkg-config libusb-1.0-0 libusb  $-1.0 - 0 - dev$ 

• Install OpenOCD:

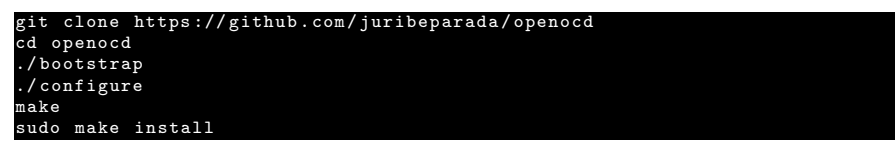

• Download the sources:

```
git clone https :// github . com / g4klx / MMDVM
cd MMDVM
git clone https :// github . com / juribeparada / STM32F7XX_Lib
```
• Edit Config.h according your preferences:

```
• Usually you could enable:
```
nano Config .h

```
#define ARDUINO_MODE_PINS
#define SEND_RSSI_DATA
#define SERIAL_REPEATER
#define USE_DCBLOCKER
```
• Compile the code:

make f767

• If you are using Pi-Star, stop services:

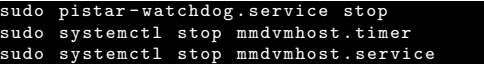

• Upload the firmware:

sudo make deploy-f7

### <span id="page-3-0"></span>1.3 MMDVM-Pi

#### <span id="page-3-1"></span>1.3.1 Enable serial port in Raspberry Pi 3 or Pi Zero W

This this necessary only if you are installing a fresh copy of Raspbian OS. Images like Pi-Star are already OK.

• Edit /boot/cmdline.txt:

sudo nano / boot / cmdline . txt

(remove the text: console=serial0,115200)

 $\bullet\,$  Disable services:

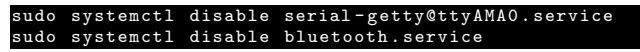

• Edit /boot/config.txt:

sudo nano / boot/config.txt

and add the following lines at the end of /boot/config.txt:

enable\_uart=1 dtoverlay=pi3-disable-bt

• Reboot your RPi:

sudo reboot

<span id="page-3-2"></span>1.3.2 Installation of necessary software (only once)

• If you are using Pi-Star, expand filesystem (if you haven't done before):

sudo pistar - expand sudo reboot

• Update package lists:

sudo apt - get update

- Enable RW filesystem if you are using Pi-Star: rpi - rw
- Install toolchain and necessary packages:

```
apt-get install git gcc-arm-none-eabi gdb-arm-none-eabi libstdc+
none - eabi - newlib autoconf libtool pkg - config libusb -1.0 -0 libusb
-1.0 -0 - dev
```
• Download and compile serial flashing utilities:

```
cd ~
git clone https :// github . com / jsnyder / stm32ld
cd stm32ld
make
sudo cp stm321d /usr/local/bin
```
• Remove libi2c-dev and stm32flash packages if you are using Pi-Star:

```
sudo apt - get remove libi2c - dev
sudo apt - get remove stm32flash
```
• Install the latest stm32flash:

```
cd ~
git clone https :// git . code . sf . net /p / stm32flash / code stm32flash
cd stm32flash
make
sudo make install
```
• Another place to get the lastest stm32flash is:

https://sourceforge.net/projects/stm32flash/files/

- <span id="page-4-0"></span>1.3.3 Firmware compilation for MMDVM-Pi
- Download firmware sources:

```
cd ~
git clone https :// github . com / g4klx / MMDVM
cd MMDVM
git clone https :// github . com / juribeparada / STM32F4XX_Lib
```
• Edit Config.h according your preferences:

```
• You can select for example:
```
nano Config .h

```
// #define EXTERNAL_OSC 12000000 (disable any external TCXO)
// #define ARDUINO_DUE_ZUM_V10 (this option doesn't matter for STM32 devices)
#define ARDUINO_MODE_PINS
#define SEND_RSSI_DATA
#define SERIAL_REPEATER
#define USE_DCBLOCKER
```
• Compile:

make pi

• If you are using Pi-Star, stop services:

```
sudo pistar - watchdog . service stop
sudo systemctl stop mmdvmhost . timer
sudo systemctl stop mmdvmhost . service
```
• Upload the firmware:

```
sudo make deploy-pi
```
# <span id="page-5-0"></span>2 Linux Ubuntu

• Remove the official package:

sudo apt-get purge binutils-arm-none-eabi gcc-arm-none-eabi gdb<mark>-arm-none</mark> eabi libstdc ++ - arm - none - eabi - newlib libnewlib - arm - none - eabi

• Add 3rd party repository:

sudo add-apt-repository ppa: team-gcc-arm-embedded/ppa sudo apt-get update

• Check the GCC package version in the PPA repository:

sudo apt-cache policy gcc-arm-embedded

• Install software requirements:

sudo apt-get install build-essential git gcc-arm-embedded qemu-system-arm<br>symlinks expect autoconf libtool pkg-config libusb-1.0-0 libusb-1.0-0-<br>dev

• Install latest openOCD tool from the sources:

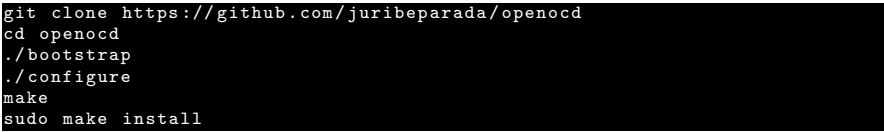

• Get the latest source code from GitHub:

```
git clone https :// github . com / g4klx / MMDVM
cd MMDVM
git clone https :// github . com / juribeparada / STM32F4XX_Lib
git clone https :// github . com / juribeparada / STM32F7XX_Lib
```
• Clean the directory before build:

- Edit Config.h according your preferences.
- Then you can use the following commands to build the source code for the Nucleo-64 F446RE board:

or for the STM32F4 Discovery board:

make dis

make clean

make nucleo

or for the MMDVM-Pi board:

make pi

or for the Nucleo-144 F767ZI board:

#### make f767

• Upload the firmware using OpenOCD (USB, internal ST-Link), for STM32F4 family:

sudo make deploy

or for STM32F7 family: sudo make deploy-f7

## <span id="page-6-0"></span>3 Windows versions < 10

- Download and install the ST-Link programming software from here (note: you will have to register with ST to be able to download the installer): [http:](http://www.st.com/en/embedded-software/stsw-link004.html) [//www.st.com/en/embedded-software/stsw-link004.html](http://www.st.com/en/embedded-software/stsw-link004.html)
- Download and install Git for Windows (use default options): [https://git-scm](https://git-scm.com/download/win). [com/download/win](https://git-scm.com/download/win)
- Download the GNU ARM embedded toolchain from here: [https://launchpad](https://launchpad.net/gcc-arm-embedded/+download). [net/gcc-arm-embedded/+download](https://launchpad.net/gcc-arm-embedded/+download)

Install the GNU ARM tools in the default location.

- Launch the "GCC Command Prompt" from "GNU Tools for ARM Embedded Processors" (Start Menu).
- Get the latest source code from GitHub (change USERNAME for a valid Windows user name):

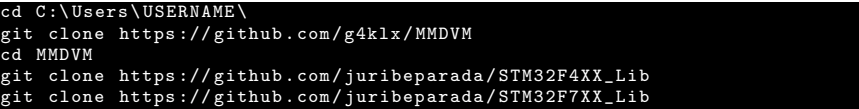

• Download the GNU make utility: [http://gnuwin32.sourceforge.net/packa](http://gnuwin32.sourceforge.net/packages/make.htm)ges/ [make.htm](http://gnuwin32.sourceforge.net/packages/make.htm)

Download the binaries zip file and extract make.exe and put it in the same directory as Makefile.

Download the dependencies zip file and extract libintl3.dll and libiconv2.dll and put them in the same directory as Makefile.

- Clean the directory before build: make clean
- Edit Config.h according your preferences.
- Then you can use the following commands to build the source code for the Nucleo-64 F446RE board:

#### make nucleo

or for the STM32F4 Discovery board:

make dis

make pi

or for the MMDVM-Pi board:

or for the Nucleo-144 F767ZI board:

make f767

The .hex file will be in the bin folder.

# <span id="page-7-0"></span>4 Windows 10 with Ubuntu

- Download and install the ST-Link programming software from here (note: you will have to register with ST to be able to download the installer): [http:](http://www.st.com/en/embedded-software/stsw-link004.html) [//www.st.com/en/embedded-software/stsw-link004.html](http://www.st.com/en/embedded-software/stsw-link004.html)
- Install bash using these instructions: [http://www.pcworld.com/article/](http://www.pcworld.com/article/3106463/windows/how-to-get-bash-on-windows-10-with-the-anniversary-update.html) [3106463/windows/how-to-get-bash-on-windows-10-with-the-anniversa](http://www.pcworld.com/article/3106463/windows/how-to-get-bash-on-windows-10-with-the-anniversary-update.html)ry-update. [html](http://www.pcworld.com/article/3106463/windows/how-to-get-bash-on-windows-10-with-the-anniversary-update.html)
- Once you have bash installed, install GCC for ARM. It must be  $\geq$  version 4.9:

```
sudo apt-get install gco
sudo apt-get install make
sudo apt - get remove gcc - arm - none - eabi
sudo add - apt - repository ppa : team - gcc - arm - embedded / ppa
sudo apt-get install -y git gcc-arm-embedded=5-2015q4-1"trusty1
```
• Make sure git is installed. If not install it with:

sudo apt-get install git

• Get the latest source code from GitHub:

```
git clone https :// github . com / g4klx / MMDVM
cd MMDVM
git clone https :// github . com / juribeparada / STM32F4XX_Lib
git clone https :// github . com / juribeparada / STM32F7XX_Lib
```
• Clean the directory before build:

make clean

make nucleo

- Edit Config.h according your preferences.
- Then you can use the following commands to build the source code for the Nucleo-64 F446RE board:

or for the STM32F4 Discovery board:

or for the MMDVM-Pi board:

make pi

make dis

or for the Nucleo-144 F767ZI board:

make f767

The .hex file will be in the bin folder.

# <span id="page-8-0"></span>5 macOS

• First install Homebrew (not root!):

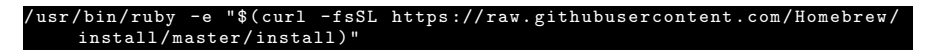

• Install additional software:

```
brew install libusb autogen automake wget pkg - config cmake openocd
```
• Install the ARM GCC toolchain:

```
wget https://launchpad.net/gcc-arm-embedded/5.0/5-2016-q3-update/+download/<br>gcc-arm-none-eabi-5_4-2016q3-20160926-mac.tar.bz2<br>tar xvf gcc-arm-none-eabi-5_4-2016q3-20160926-mac.tar.bz2<br>cd gcc-arm-none-eabi-5_4-2016q3/<br>sudo
```
• Get the latest source code from GitHub:

```
git clone https :// github . com / g4klx / MMDVM
cd MMDVM
git clone https :// github . com / juribeparada / STM32F4XX_Lib
git clone https :// github . com / juribeparada / STM32F7XX_Lib
```
• Clean the directory before build:

make clean

- Edit Config.h according your preferences.
- Then you can use the following commands to build the source code for the Nucleo-64 F446RE board:

make nucleo

or for the STM32F4 Discovery board:

make dis

or for the MMDVM-Pi board:

make pi

or for the Nucleo-144 F767ZI board:

• Upload the firmware using OpenOCD (USB, internal ST-Link), for STM32F4 family:

or for STM32F7 family:

make f767

make deploy

make deploy - f7

# <span id="page-9-0"></span>6 Pin definitions for different STM32 boards

### <span id="page-9-1"></span>6.1 Pin definitions for STM32F4 Discovery Board:

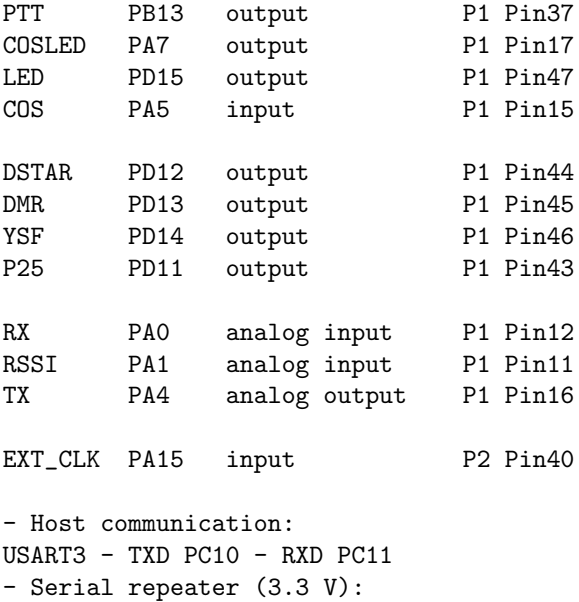

UART5 - TXD PC12 - RXD PD2

# <span id="page-9-2"></span>6.2 Pin definitions for Nucleo-64 F446RE boards (Morpho header):

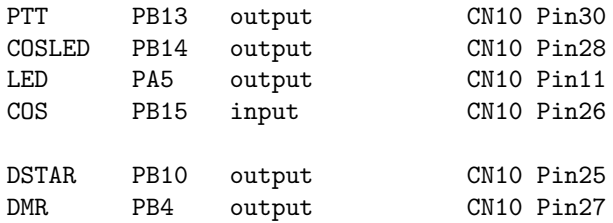

```
YSF PB5 output CN10 Pin29
P25 PB3 output CN10 Pin31
MDSTAR PC4 output CN10 Pin34
MDMR PC5 output CN10 Pin6
MYSF PC2 output CN7 Pin35<br>MP25 PC3 output CN7 Pin37
MP25 PC3 output CN7 Pin37
RX PA0 analog input CN7 Pin28
RSSI PA1 analog input CN7 Pin30
TX PA4 analog output CN7 Pin32
EXT_CLK PA15 input CN7 Pin17
- Host communication:
USART2 - TXD PA2 - RXD PA3 (already connected with ST-Link VCP)
- Serial repeater (3.3 V):
UART5 - TXD PC12 - RXD PD2
```
### <span id="page-10-0"></span>6.3 Pin definitions for Nucleo-64 F446RE boards (Arduino header):

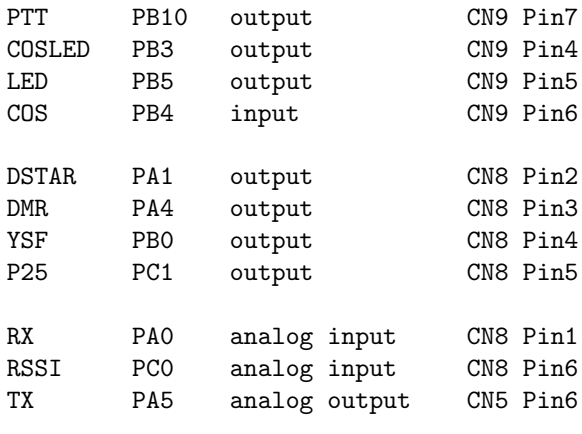

```
EXT_CLK PB8 input CN5 Pin10
```

```
- Host communication:
USART2 - TXD PA2 - RXD PA3 (already connected with ST-Link VCP)
- Serial repeater (3.3 V):
USART1 - TXD PA9 - RXD PA10
```
### <span id="page-10-1"></span>6.4 Pin definitions for MMDVM-Pi:

PTT PB13 output

```
COSLED PB14 output
LED PB15 output
COS PC0 input
DSTAR PC7 output
DMR PC8 output
YSF PA8 output
P25 PC9 output
RX PA0 analog input
RSSI PA7 analog input
TX PA4 analog output
EXT_CLK PA15 input
```
- Host communication: USART1 - TXD PA9 - RXD PA10 - Serial repeater (3.3 V): UART5 - TXD PC12 - RXD PD2

# <span id="page-11-0"></span>6.5 Pin definitions for Nucleo-144 F767ZI boards (Morpho header):

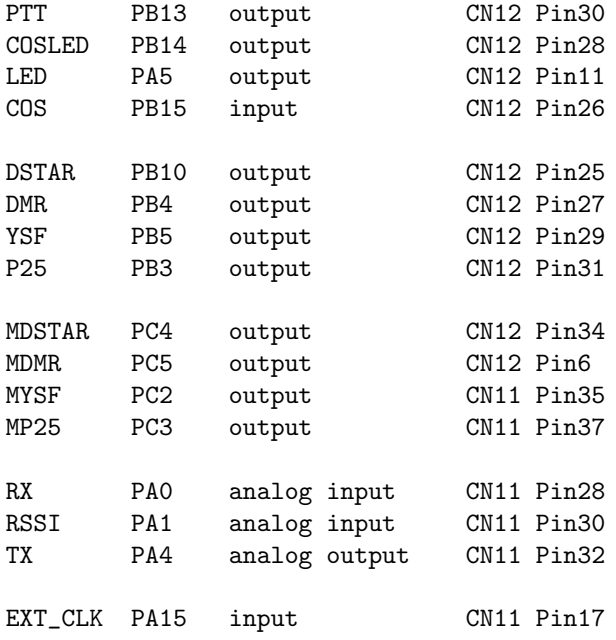

- Host communication:

USART3 - TXD PD8 - RXD PD9 (already connected with ST-Link VCP)

- Serial repeater (3.3 V): UART5 - TXD PC12 - RXD PD2

# <span id="page-12-0"></span>7 Final notes

- You will find more instructions here: [https://github.com/juribeparada/](https://github.com/juribeparada/MMDVM_man) [MMDVM\\_man](https://github.com/juribeparada/MMDVM_man)
- The source code of this document (LaTeX) is here: [https://github.com/](https://github.com/juribeparada/MMDVM_man/blob/master/STM32_MMDVM/mmdvm_stm32_build.tex) [juribeparada/MMDVM\\_man/blob/master/STM32\\_MMDVM/mmdvm\\_stm32\\_build](https://github.com/juribeparada/MMDVM_man/blob/master/STM32_MMDVM/mmdvm_stm32_build.tex). [tex](https://github.com/juribeparada/MMDVM_man/blob/master/STM32_MMDVM/mmdvm_stm32_build.tex)